## **Testing and Creating Accessible Web Pages – a Brief How To**

#### **Testing a Web Page for Accessibility**

If you want to test a single page, one of the easiest ways is to use the WAVE web accessibility evaluation tool from Webaim.org. Go t[o http://wave.webaim.org/](http://wave.webaim.org/) and enter the website address of the page you want to have checked.

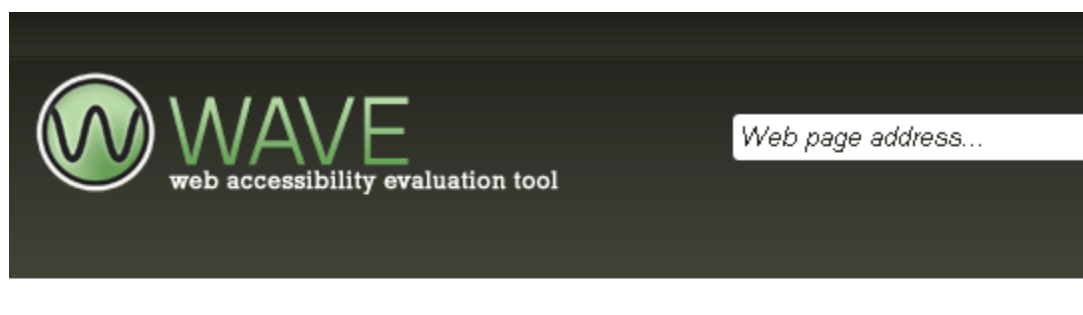

#### Welcome to WAVE

WAVE is a free web accessibility evaluation tool provided by WebAIM. It is used to aid humans in the web accessibility technical report, WAVE shows the original web page with embedded icons and indicators that reveal the accessibility

#### Enter a web site address

Enter the URL of the web site you want to evaluate:

http://www.uchastings.edu/accessibility/index.html

**WAVE this page!** 

The output comes back with color-coded icons that show the page's accessibility. See <http://wave.webaim.org/icons> for more information on the icons.

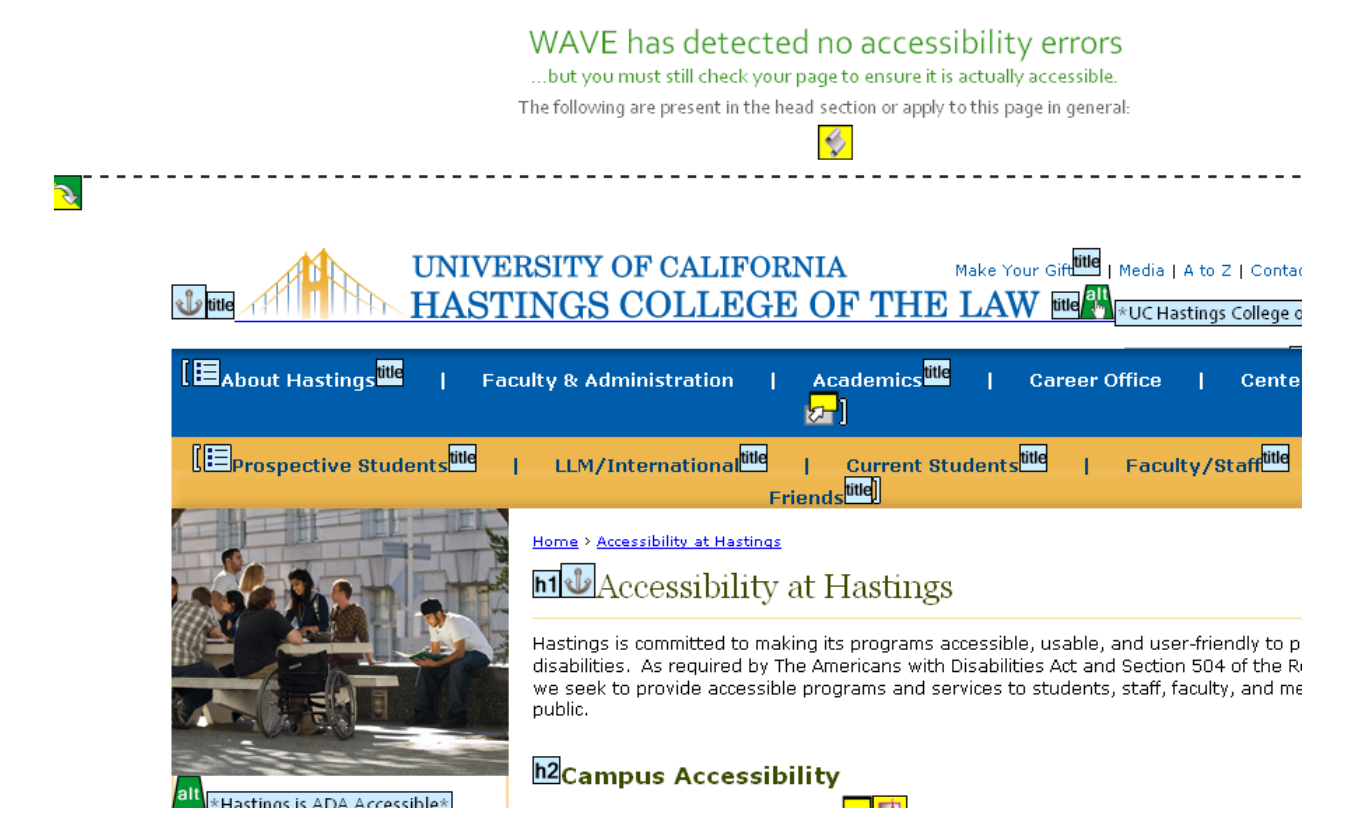

If you have included a picture with no alt text, WAVE tells you that immediately. Headings and lists are reported. Even if there are no accessibility errors detected by the tool, the fine print instructs you to check the page (ideally with a vision-impaired person using a screen reader) to ensure that it is actually accessible.

#### **Quick Tips from WAI, the Web Accessibility Initiative**

The W3C organization developed a list of 10 quick tips for making web pages and websites accessible. For additional information, se[e http://www.w3.org/WAI/quicktips/](http://www.w3.org/WAI/quicktips/) .

- 1. **Images and animations:** use the **alt** attribute to describe the function of each visual.
- 2. **Image maps:** Use the **map** and text for hotspots.
- 3. **Multimedia:** Provide captioning and transcripts of audio, and descriptions of video.
- 4. **Hypertext links:** Use text that makes sense when read out of context. For example, avoid "click here."
- 5. **Page organization:** Use headings, lists, and consistent structure. Use CSS for layout and style where possible.
- 6. **Graphs and charts:** Summarize or use the **longdesc** attribute.
- 7. **Scripts, applets, and plug-ins:** Provide alternative content in case active features are inaccessible or unsupported.
- 8. **Frames:** Use the noframes element and meaningful titles.
- 9. **Tables:** Make line-by-line reading sensible. Summarize.

10. **Check your work:** Validate. Use tools, checklist, and guidelines at <http://www.w3.org/TR/WCAG/> .

#### **Add Information for Non-Text Elements (e.g. Images, Video, Audio)**

If you're adding a picture to a web page in Cascade Server at UC Hastings, Cascade requires that you add **alt** text to describe the picture. The descriptive words should tell briefly what the picture shows.

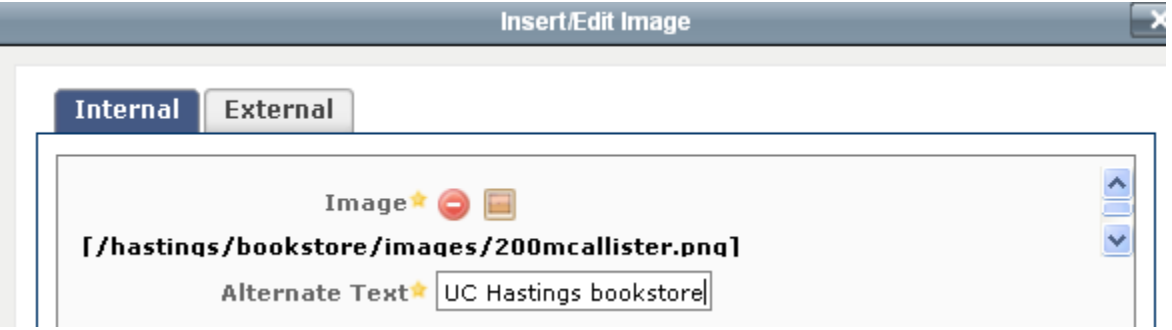

Audio files should have transcripts and video files should have captions. A useful discussion on determining a text equivalent for a graphic that is appropriate to the context where it appears is at [http://www.webaim.org/techniques/images/alt\\_text.php.](http://www.webaim.org/techniques/images/alt_text.php)

#### **Create Links that Make Sense when Read Out of Context**

"Click here" is an example of a ineffective link. Especially when used repeatedly on a page, "click here" doesn't convey any meaning and can be confusing. Try to describe (briefly and concisely) where you'll go when you follow the link. Some examples are "Download the course catalog" or "more detailed information about applying."

#### **Page Organization - Use Headings and Lists Consistently**

Just as a document should have a title whose style is **Heading 1,** a web page should have a <h1> heading for its title. The title on every Hastings web page is automatically made into a <h1> Heading 1. For example, the Bookstore's textbook page has "Textbook Pre-ordering Information" for its title. Inside Cascade, you see

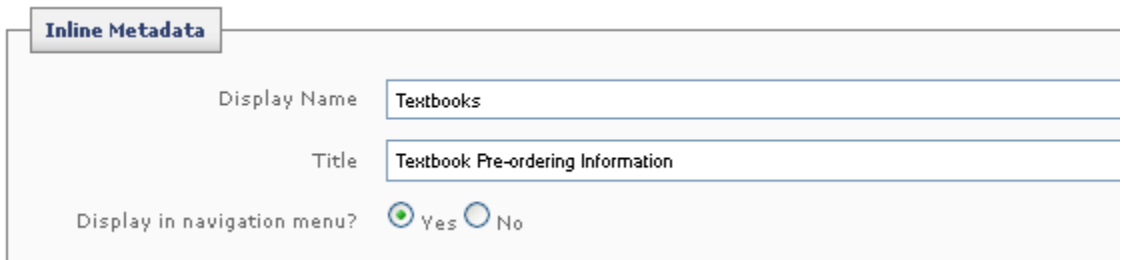

and on the page, the title appears as

# Home > Bookstore > Textbooks Textbook Pre-ordering Information

## Pre-order Textbooks - Avoid Long Lines!

Mondau, Julii 26 to Feldau, August 12, 2010

The second line on the page (Pre-order Textbooks – Avoid Long Lines!) is a Heading 2 (<h2>) . Use headings just as you would when creating an outline.

WAVE has an "outline" tool what will show the Headings on a web page.

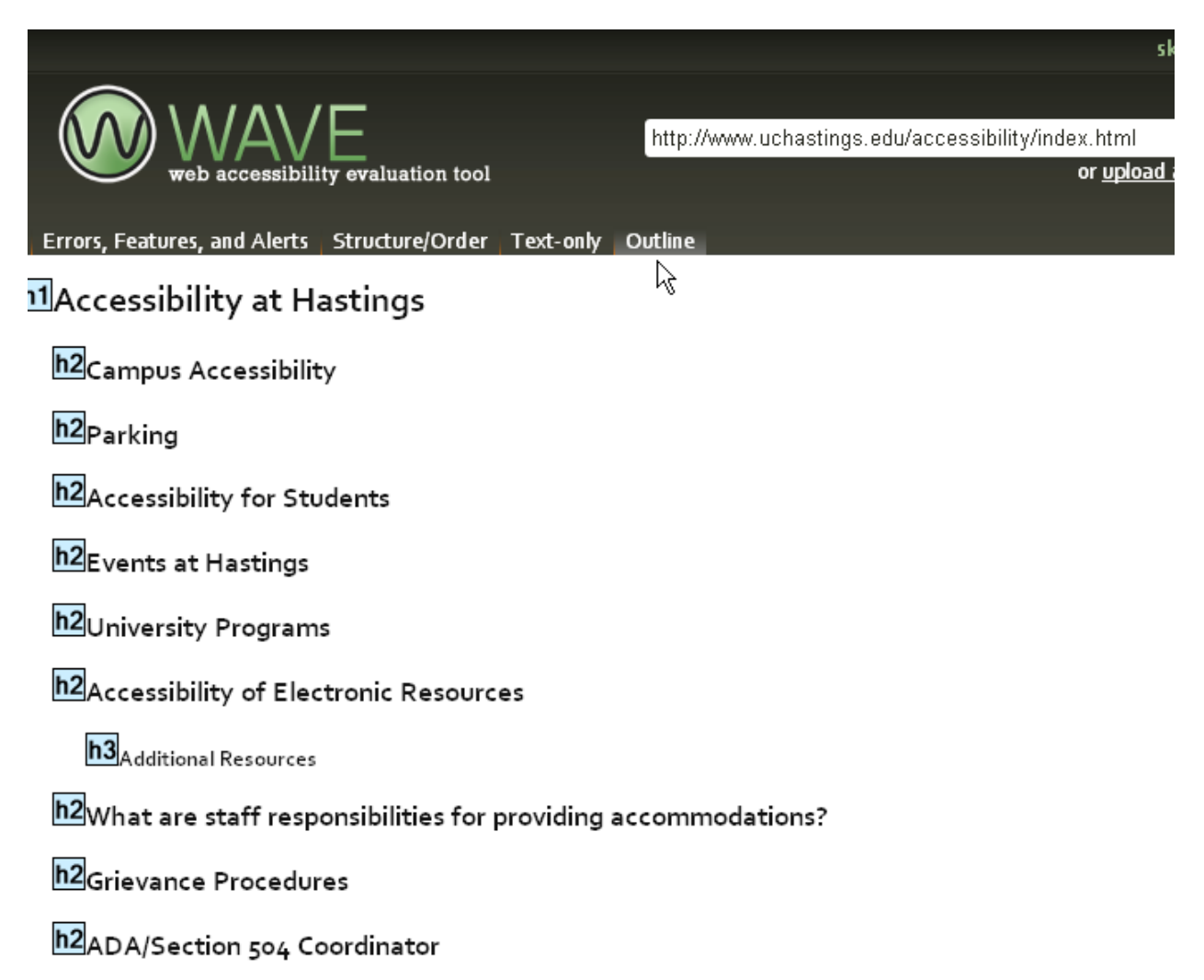

In Cascade Server, to set a Heading 2 or Heading 3, etc. hilight the text and set "Heading 2" in the "Format" drop down box.

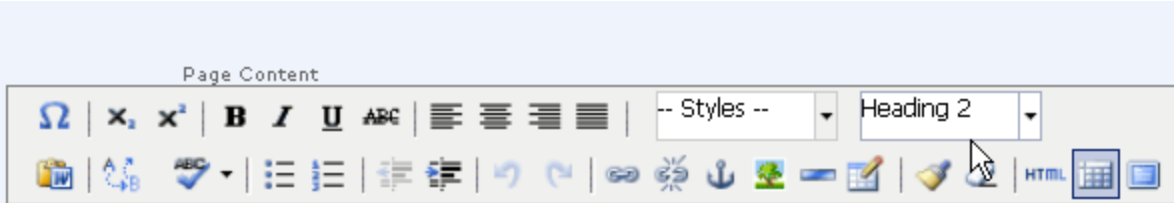

Hastings is committed to making its programs accessible, usable, and user-friendly to people with disa Americans with Disabilities Act and Section 504 of the Rehabilitation Act, we seek to provide accessibl students, staff, faculty, and members of the public.

#### Campus Accessibility

View the Campus Accessibility Map showing:

All main headings on the page should be **Heading 2**. If a section is broken into subsections, they would have a **Heading 3** style, etc. The headings show the page's structure, similar to an outline.

One of the common 508 sayings is – "If it looks like a heading, it should be tagged as a heading." In otherwords, don't use just Bold and Font size to make something look like a heading. Use Styles.

#### **Frames**

The Hastings website doesn't use frames.

#### **Tables**

Using tables on a web page can be problematic for screen readers which process information from left to right, then top to bottom.

For example, in the salary table below, the heading identifiers go with the values below.

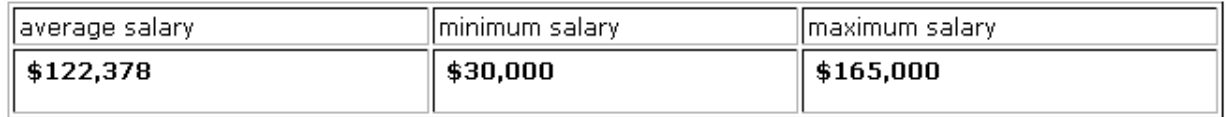

A screen reader would probably read this as "average salary, minimum salary, maximum salary" and then "\$122,378, \$30,000, \$165,000." There is no grouping of "average salary - \$122,378" and so forth.

In this case, we don't need a table and could format it as straight text:

Average salary: \$122,378

Minimum salary: \$30,000

Maximum salary: \$165,000

Data tables should have row and column headers identified.

If data tables have two or more logical levels of row or column headers, use markup to associate data cells and header cells. For in the following table, the first row and the first column are headers for the data in the rest of the rows and columns.

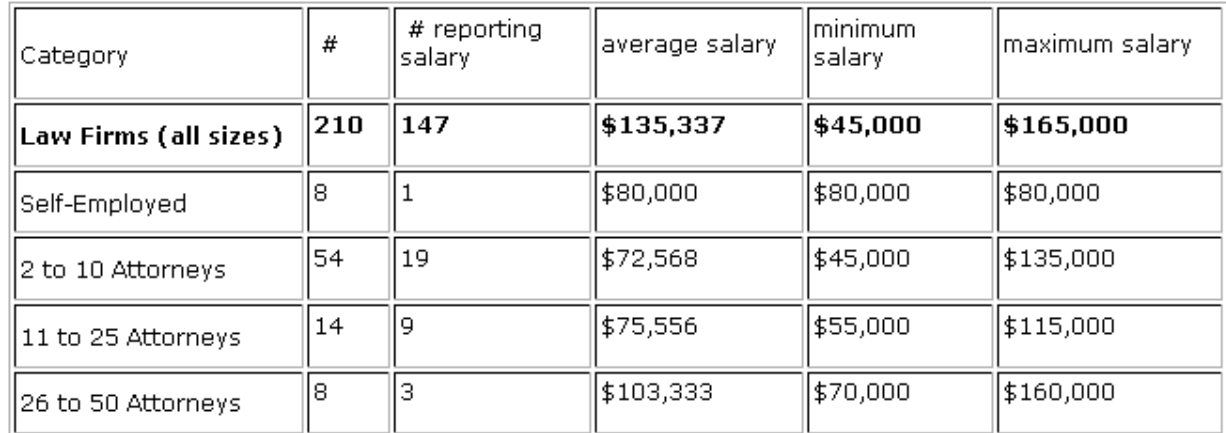

In html, you would use <th> and "scope" to explain each header. This would be

<tr>

```
<th scope = "col">Category</th>
<br><th scope = "col"> # <br><th>. . . 
<th scope = "row">Law Firms (all sizes)</th>
. . .
```
Cascade Server checks each label to see if it has a "summary" – a brief explanation of the table's contents. If none is defined, you will see a message each time you edit the page and will be asked to provide a summary. For the table above, you might say "table contains salary ranges for various firm sizes."

For additional information about tables and accessibility, consult the WAI at <http://www.w3.org/WAI/wcag-curric/chk6-0.htm> .

### **Use Appropriate Font Size and Text Scaling**

Most current browsers (Internet Explorer, Firefox, Safari, Chrome) and assistive technologies can enlarge text independent of how the page was coded. However, some older or non-standard browsers can only enlarge text if the page has been coded properly. So font size should be coded so that it will be responsive to the older browser setting. This is best done via definitions within cascading style sheets (CSS), to facilitate uniform implementation across a site.

The default text sizes for Hastings web pages are set for each page by the design and style sheet used. The Center for Accessible Technology (CforAT) recommends that default text sizes be at least .75em (the equivalent of 12pt in most browsers) and layouts should be designed to allow for text-scaling to 200% of the default without having text overlap or disappear.